## **La lecture guidée à l'aide de l'IPad**

Dans la rubrique PRODUIRE, choisir le Dictaphone :

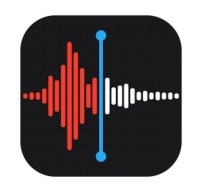

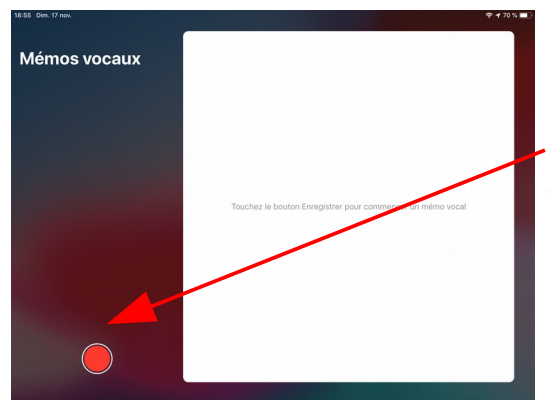

 Une fois l'application lancée, appuyez sur le bouton Rouge pour démarrer l'enregistrement.

Une fois votre mémo vocal terminé, il est automatiquement enregistré avec pour intitulé votre lieu d'enregistrement. Vous pouvez le renommer en maintenant votre doigt sur son nom :

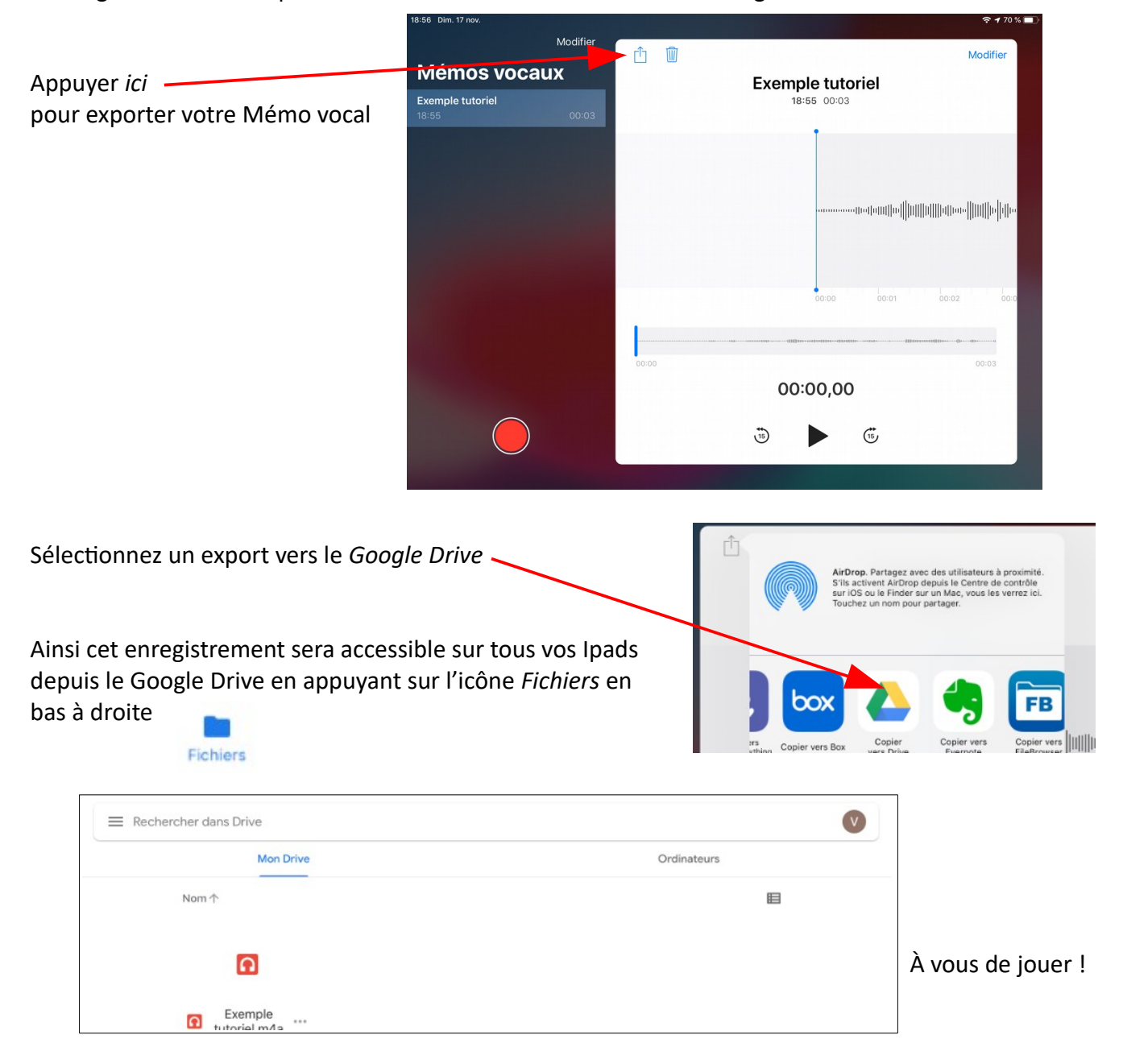